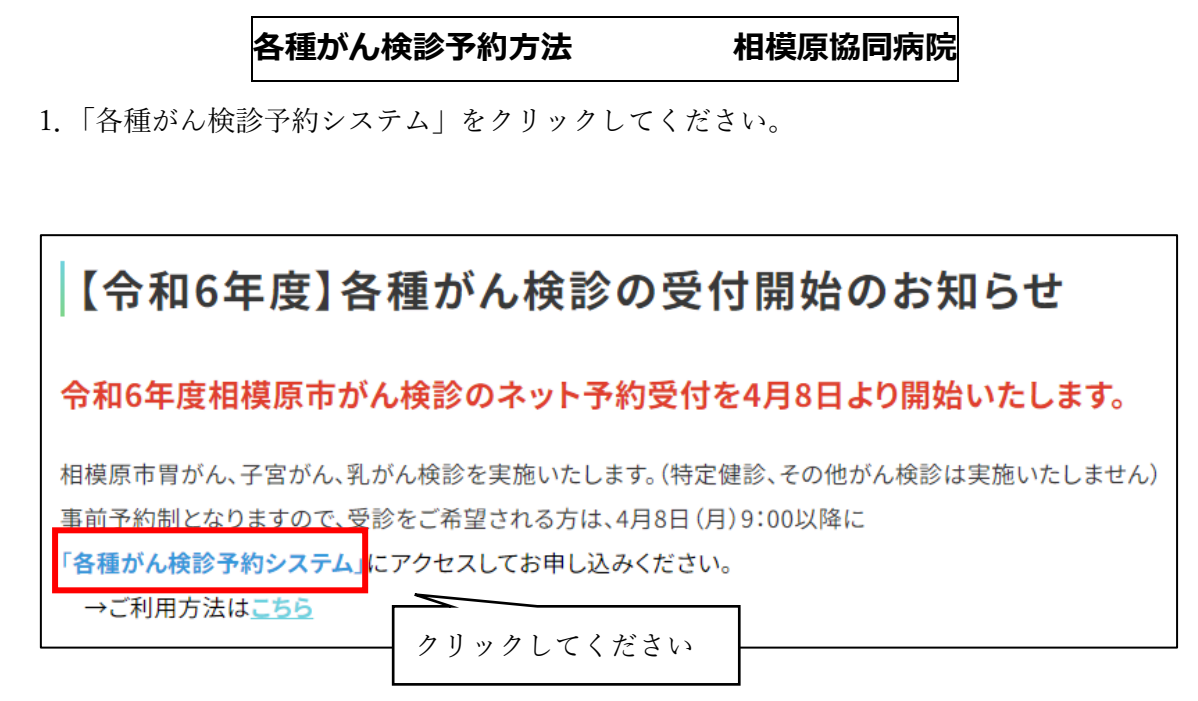

2.ご希望の検診の「予約する」ボタンをクリックしてください。

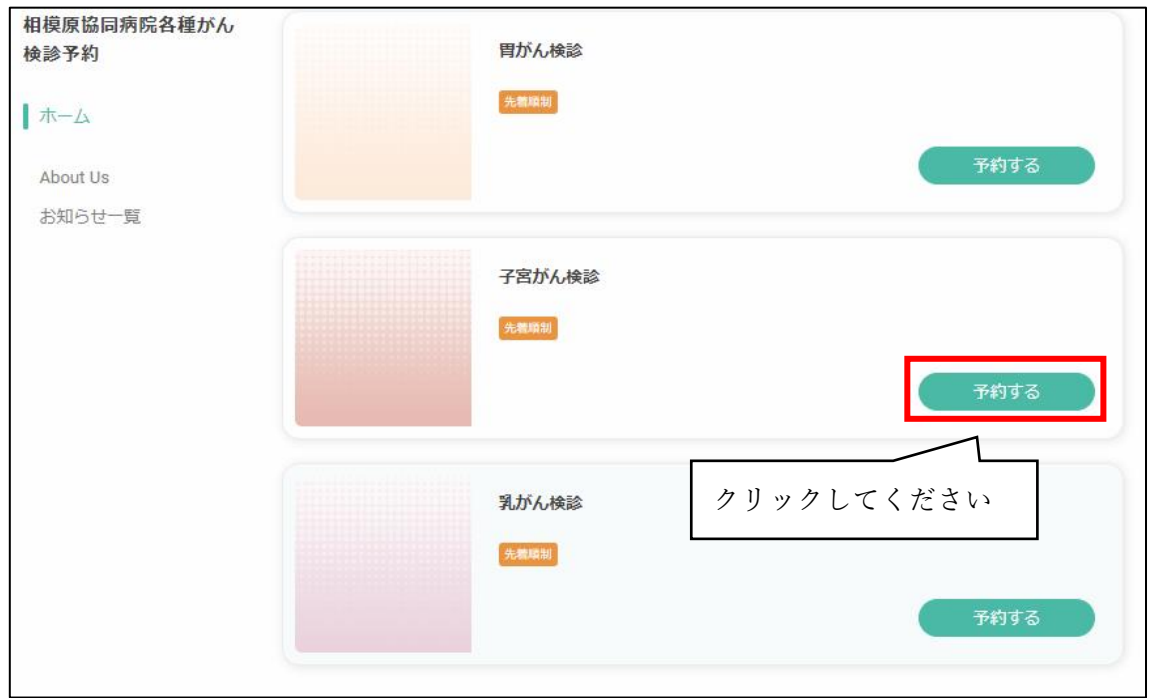

3.ご希望の日付をクリックしてください。

日付をクリック後、ご希望の時間を選択してください。

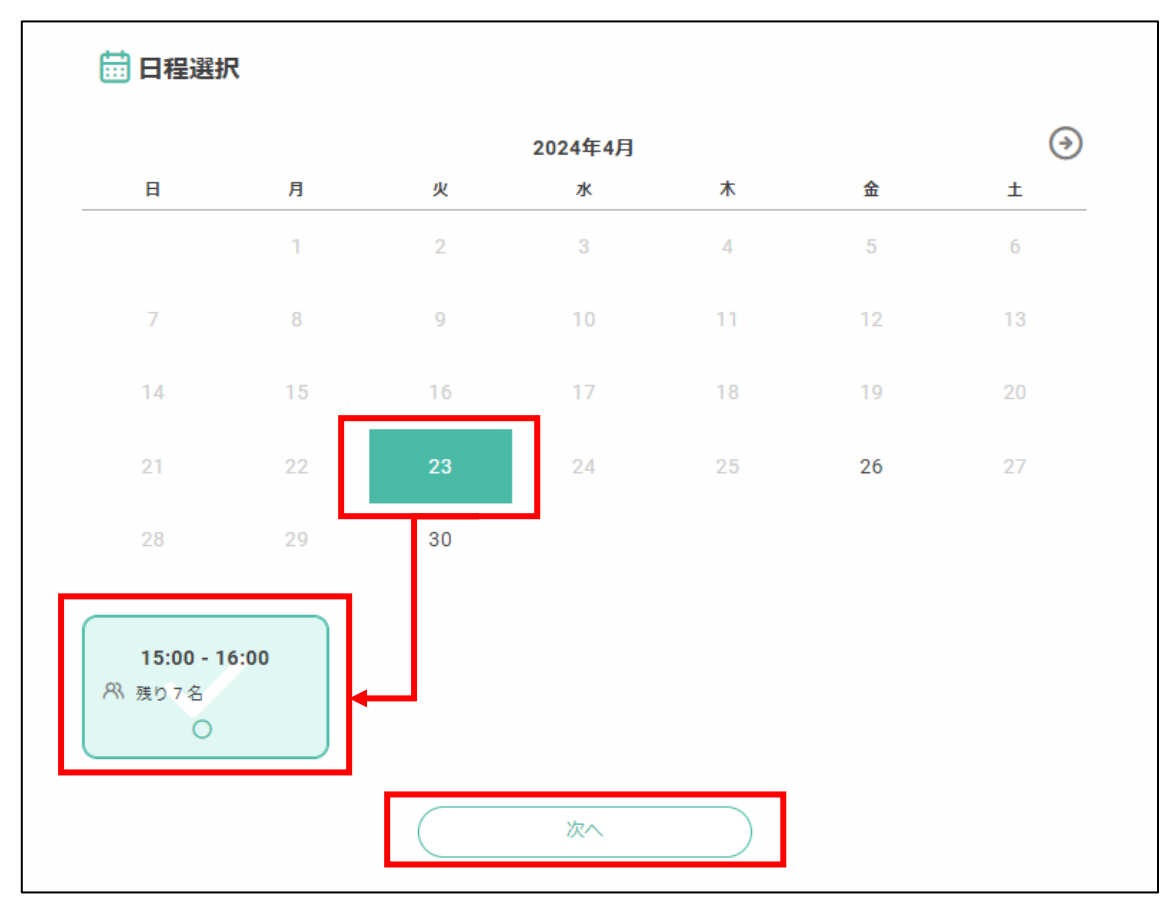

4.オプションは検診の種類により異なります。ご希望の方は選択し「予約を進める」を クリックしてください。

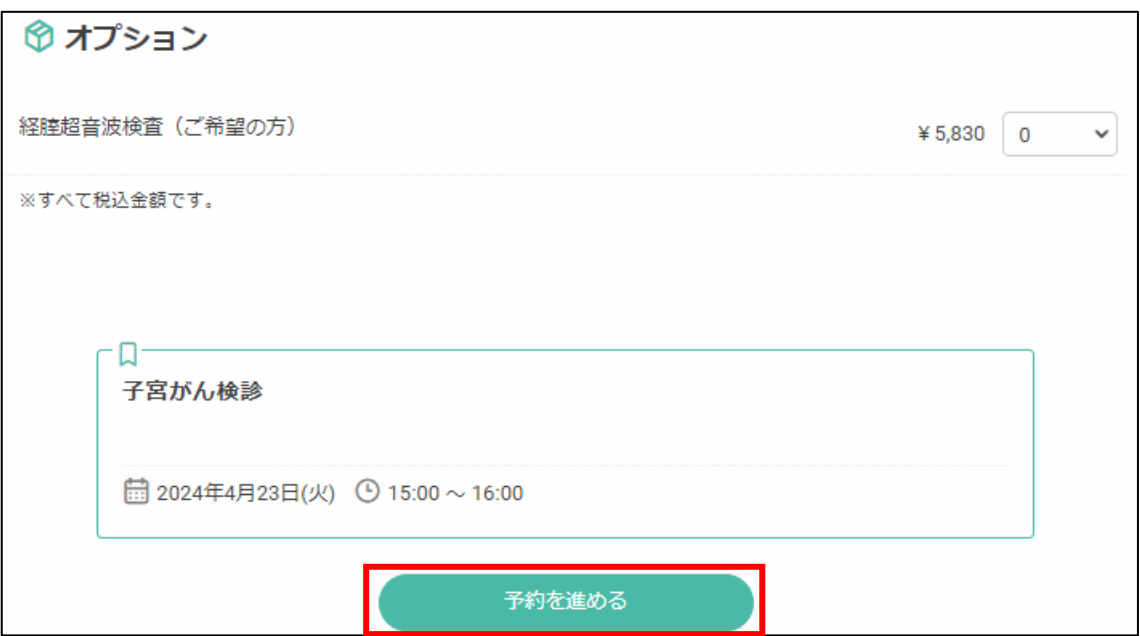

- 5. 氏名等、検診予約をする方の情報を入力してください。
	- ・メールアドレスには予約完了メールが届きます。
	- ・予約内容を確認し「確認する」をクリックしてください。

・キャンセル・予約変更はお電話にて承ります。

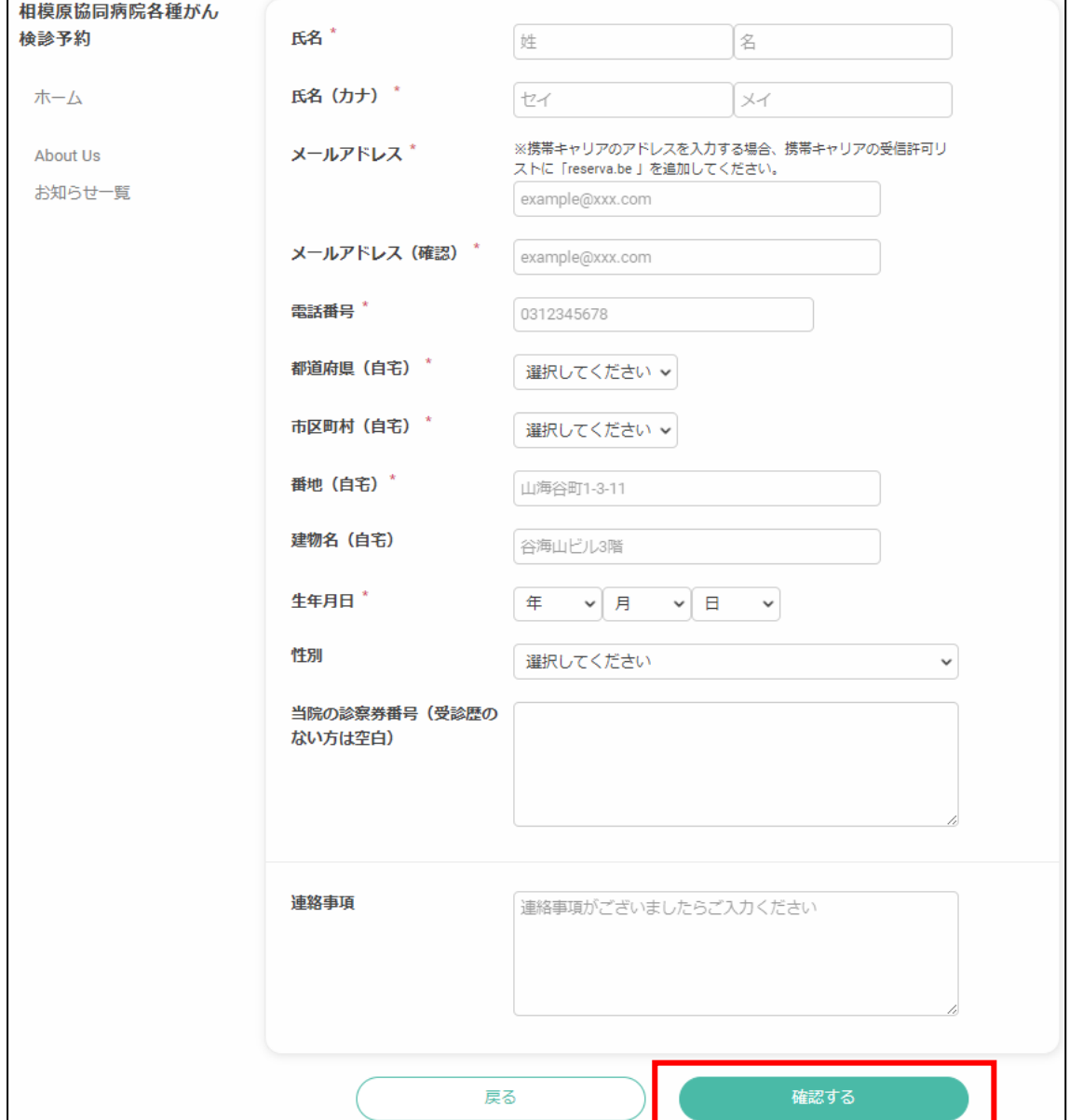